**מרצים: ליאור וולף ליאור שפירא**

תוכנה 1 בשפת Java שיעור :11 מקביליות ורשתות

> **בית הספר למדעי המחשב אוניברסיטת תל אביב**

## על סדר היום

#### תקשורת בין מחשבים

 סקירה זריזה ופשטנית – פרטים בקורס מערכות הפעלה ובקורסי תקשורת

### מבוא לתכנות מרובה חוטים

 סקירה זריזה ופשטנית – פרטים בקורס מערכות הפעלה

#### שרתי אינטרנט

## פרוטוקול תקשורת

- פרוטוקול תקשורת הוא מסמך המתאר תחלופת הודעות בין מחשבים
	- המסמך מתאר את:
	- מבנה ההודעות השונות
		- סדר הודעות חוקי
	- הודעות שגיאה אפשריות

### המסמך **אינו** מתייחס לשפת התכנות ששימשה לכתיבת תוכניות המדברות בעזרת הפרוטוקול

תוכנה 1 בשפת Java אוניברסיטת תל אביב

# פרוטוקול תקשורת

- ניתן לשלב בין פרוטוקולים ע"י שליחת הודעות בתוך הודעות (stack protocol (כל אחת מההודעות מטפלת בהיבט אחר של המשלוח
- לדוגמא: במשלוח שורה ביישום chat ההודעה שנשלחת בפועל מכילה מידע גם על: איתור הכתובת, בקרת השגיאות, כרטיס הרשת ועוד....
- קיימים מספר ארגונים בעולם (ארגוני תקינה) אשר מרכזים את תהליך כתיבת המסמכים האלה. לדוגמא: <http://www.ietf.org/rfc.html>
- קיימים ארגונים מסחריים אשר אינם מפרסמים את הפרוטוקול שבו הם משתמשים. לדוגמא: http://www.skype.com

## Internet basics

- **ה**אינטרנט היא רשת מחשבים (= מחשבים + חוטים)
- לכל מחשב ניתנת כתובת (IPv4 Address) המורכבת מ-4 מספרים בין 0 ל- 255
	- תוכנית הרצה במחשב יכולה לבקש מספר שלוחה (port ( בין 0 ל- 65,535
- ניתן ליצור קשר עם מחשב המחובר לרשת ע"י ציון כתובתו ופניה אליו בהודעה המתאימה לפי הפרוטוקול בדרך כלל ע"י שימוש בתוכנית המממשת את הפרוטוקול

## תקשורת ב Java

 כבר ראינו בתרגול O/I כי ב- Java תוכנית מתקשרת עם העולם החיצוני ע"י זרמים (streams)

```
 עם המקלדת:
InputStreamReader in = new InputStreamReader(System.in); 
BufferedReader bin = new BufferedReader(in); 
String text = bin.readLine();
                                                            עם קובץ:
InputStreamReader in = new InputStreamReader(
                                  new FileInputStream("foo.txt")); 
BufferedReader bin = new BufferedReader(in);
```
**String text = bin.readLine();**

 ננסה להשתמש באותה גישה בדיוק כדי לתקשר עם תוכנית מחשב אחרת (אולי במחשב אחר). לשם כך נשתמש במחלקה Socket) שקע)

 ב Java קיים חוסר סימטריה בין **יוזם ההודעה הראשונה** (לקוח - Client (ובין הצד השני (שרת - Server(

> תוכנה 1 בשפת Java אוניברסיטת תל אביב

### דוגמא: איך נשלח מחרוזת בין שני מחשבים?

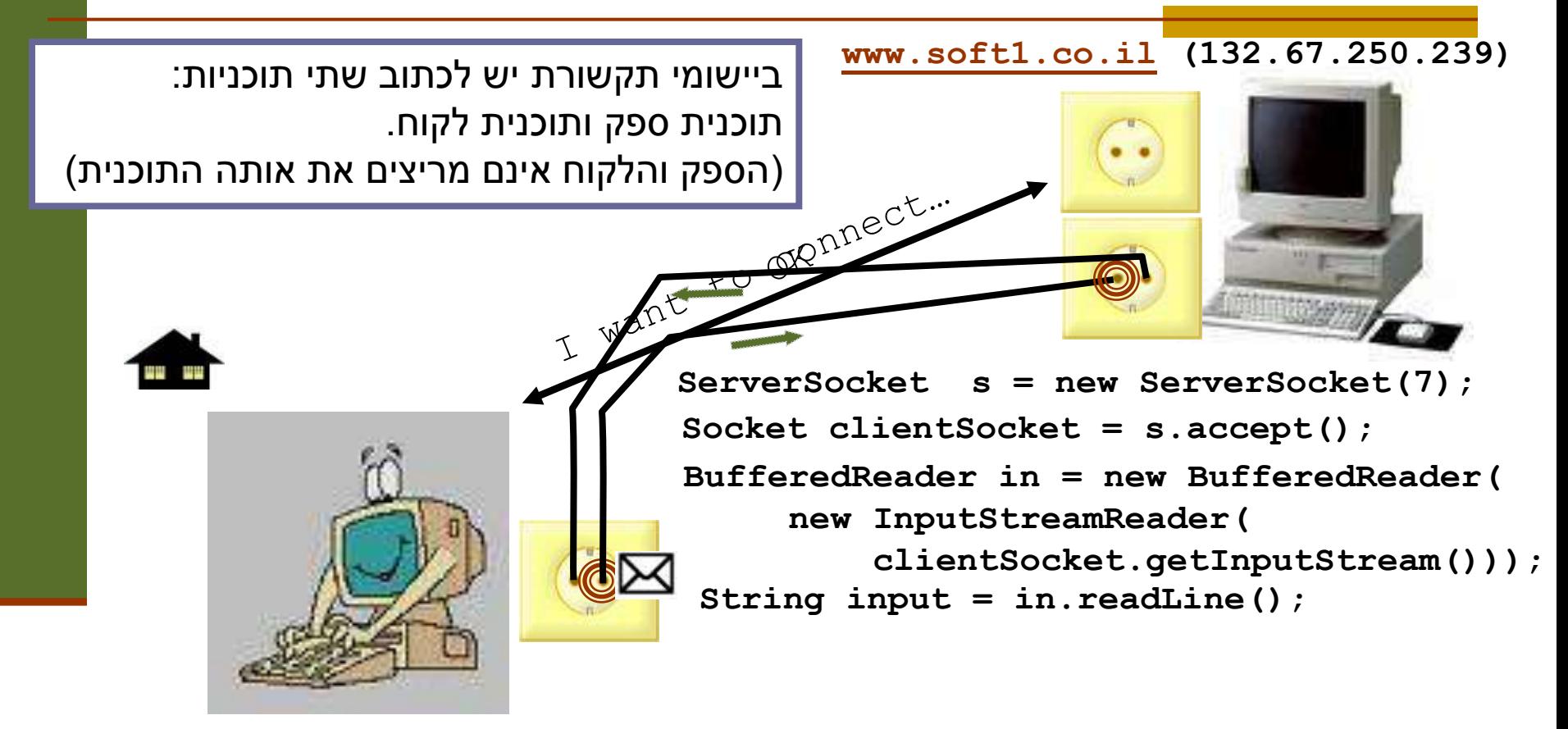

תוכנה 1 בשפת Java **Socket s = new Socket("www.soft1.co.il", 7); PrintWriter out = new PrintWriter(s.getOutputStream(), true); out.println("hello there!");**

אוניברסיטת תל אביב

```
תוכנה 1 בשפת Java
package examples.sockets;
import java.io.*;
import java.net.*;
public class EchoClient {
    public static void main(String[] args){
        Socket echoSocket = null;
        PrintWriter out = null;
        BufferedReader in = null;
        try {
             String hostName = args[0];
             echoSocket = new Socket(hostName, 7);
             out = new PrintWriter(echoSocket.getOutputStream(), true);
             in = new BufferedReader(
                   new InputStreamReader(echoSocket.getInputStream()));
        } catch (UnknownHostException e) {
             System.err.println("unkown host");
             System.exit(1);
        } catch (IOException e) {
             System.err.println("Couldn't get I/O for "
                                          + "the connection to host");
             System.exit(1);
         } catch (ArrayIndexOutOfBoundsException aiobe) {
             System.err.println("wrong usage: enter hostname");
             System.exit(1);
         }
                                                   EchoClient
```
אוניברסיטת תל אביב

**// establish an input stream to read from the standard input BufferedReader input =** 

**new BufferedReader(new InputStreamReader(System.***in***));**

**String userInput;**

**} }**

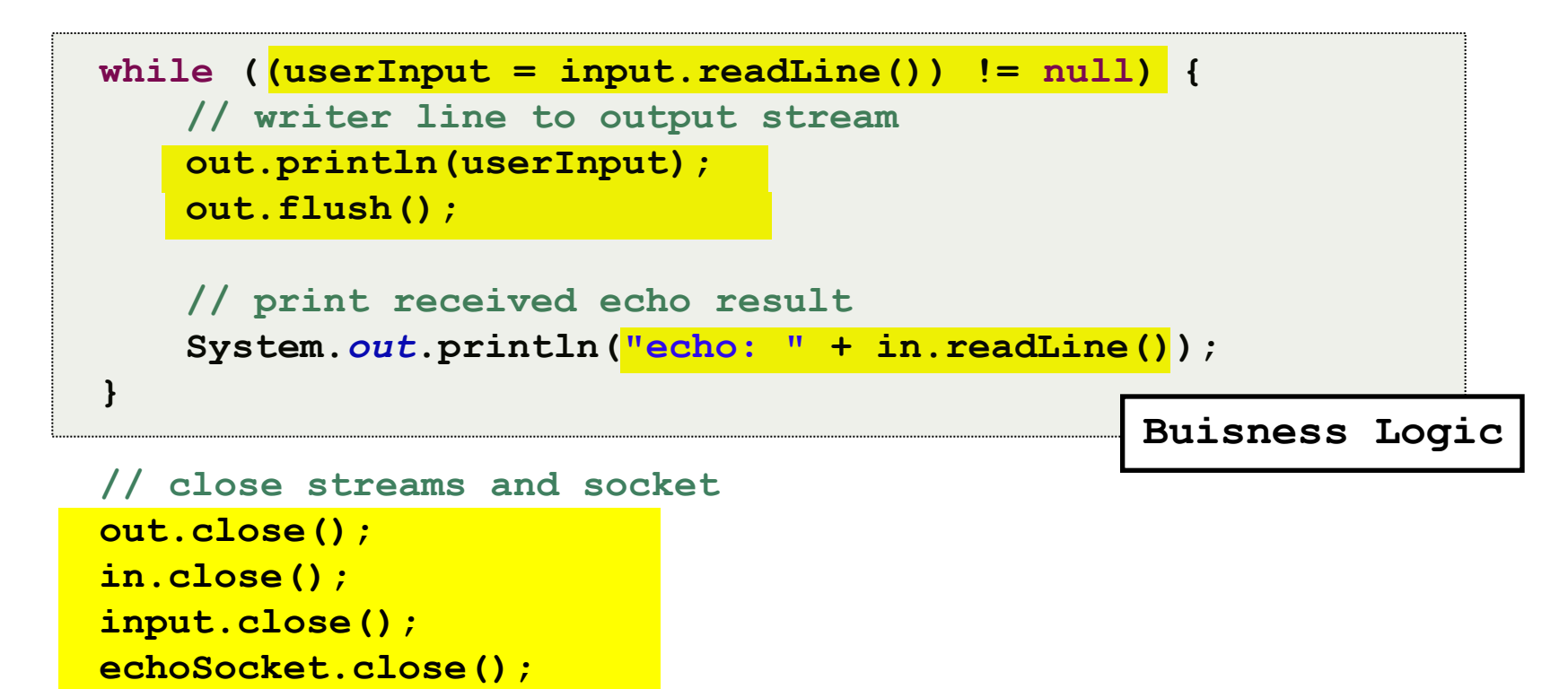

תוכנה 1 בשפת Java אוניברסיטת תל אביב

```
תוכנה 1 בשפת Java
                                  אוניברסיטת תל אביב
class EchoServer {
   public static void main(String[] args) {
       ServerSocket serverSocket = null;
        try {
            serverSocket = new ServerSocket(7);
        } catch (IOException ioe) {
            System.err.println("Couldn't listen on port 7");
            System.exit(1);
        }
       Socket clientSocket = null;
        try {
            clientSocket = serverSocket.accept();
        } catch (IOException ioe) {
            System.out.println("Accept failed: 7");
            System.exit(-1);
        }
       try {
            PrintWriter out =
                    new PrintWriter(clientSocket.getOutputStream(), true);
           BufferedReader in = new BufferedReader(
                   new InputStreamReader(clientSocket.getInputStream()));
            String input = in.readLine();
            out.println(input);
           out.close();
           in.close();
           clientSocket.close();
            serverSocket.close();
        } catch (IOException ioe) {
            System.err.println("Couldn't communicate with client");
        }
    }
                                                          EchoServer
                                                         Buisness Logic
```
**}**

10

### שיפור המימוש

- שרת שלא יפול אחרי ההודעה הראשונה
	- שרת שלא יפול אחרי הלקוח הראשון
- שרת שיודע לטפל בכמה לקוחות במקביל (כמעט שרת chat(
- בעיה: בעת הפעולות **accept**) המתנה ללקוח חדש), **readLine**) קריאת שורה מזרם) או **print**) הדפסה לזרם) – התוכנית נתקעת (blocked (ולא ניתן לבצע דברים אחרים "במקביל"
	- כדי ליצור מקביליות יש להשתמש במנגנון החוטים (threads(

## תכנות מרובה חוטים על קצה המזלג

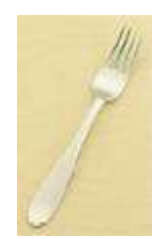

# מקביליות

 רמת התהליך (multithreading (לעומת רמת מערכת (multi processes) ההפעלה

 ריבוי מעבדים (processors multi (לעומת חלוקת זמן עיבוד (time slicing)

### חוטים

- עד עכשיו ראינו כי שני שרותים אינם רצים ביחד
- כאשר שרות קורא לשרות אחר, מצביע התוכנית "קופץ" לשרות האחר וכאשר הוא מסיים הוא חוזר לשרות הקורא זמן

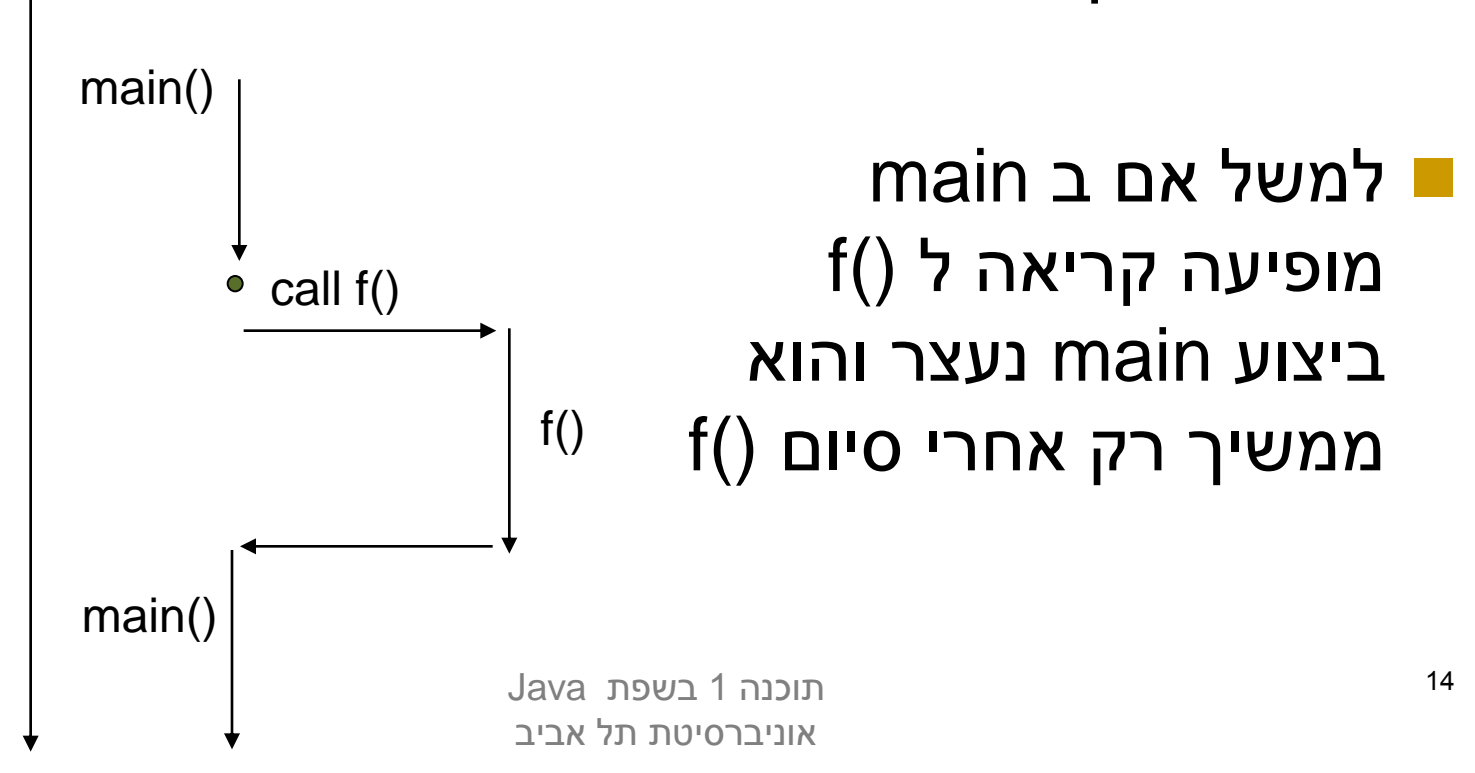

### חוטים

### לעומת זאת אם main יריץ את ()f בחוט נפרד – ריצות ימשיכו במקביל (!) f() -ו main

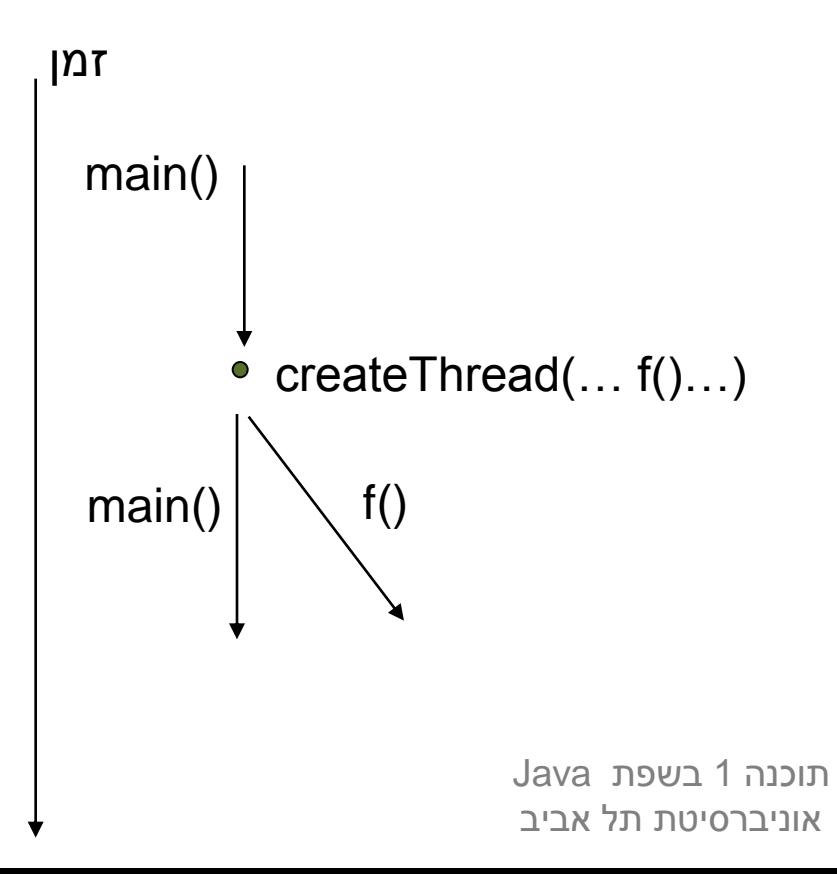

# למה חוטים?

- הנדסת תוכנה: מודלריות, הכמסה
	- שימוש יעיל במשאבים
		- חישוב מבוזר
		- משימות אופיניות:
	- Non blocking I/O
		- **Timers** ■
	- משימות בלתי תלויות
	- אלגוריתמים מקביליים
- דברים ש"רצים ברקע" (Garbage Collection)

### חוטים ב- Java

כמו כל דבר ב- Java, גם חוט ב Java הוא עצם

- מופע של המחלקה **Thread**
- חוט תמיד מריץ מתודה עם חתימה קבועה:
	- **public void run()**
	- חוץ מהחוט הראשי שמריץ את **()main**
- מחלקה שמממשת את **()run** בעצם מממשת את המנשק **Runnable**
- כלומר, חוט ב Java הוא מופע של המחלקה **Thread** שהועבר לו כארגומט (למשל בבנאי) עצם ממחלקה שהיא **implements Runnable**

```
public class ThreadTester {
  public static void main(String args[]) {
      HelloRunner r = new HelloRunner();
       Thread t = new Thread(r);
       t.start();
       // do other things...
  }
}
```
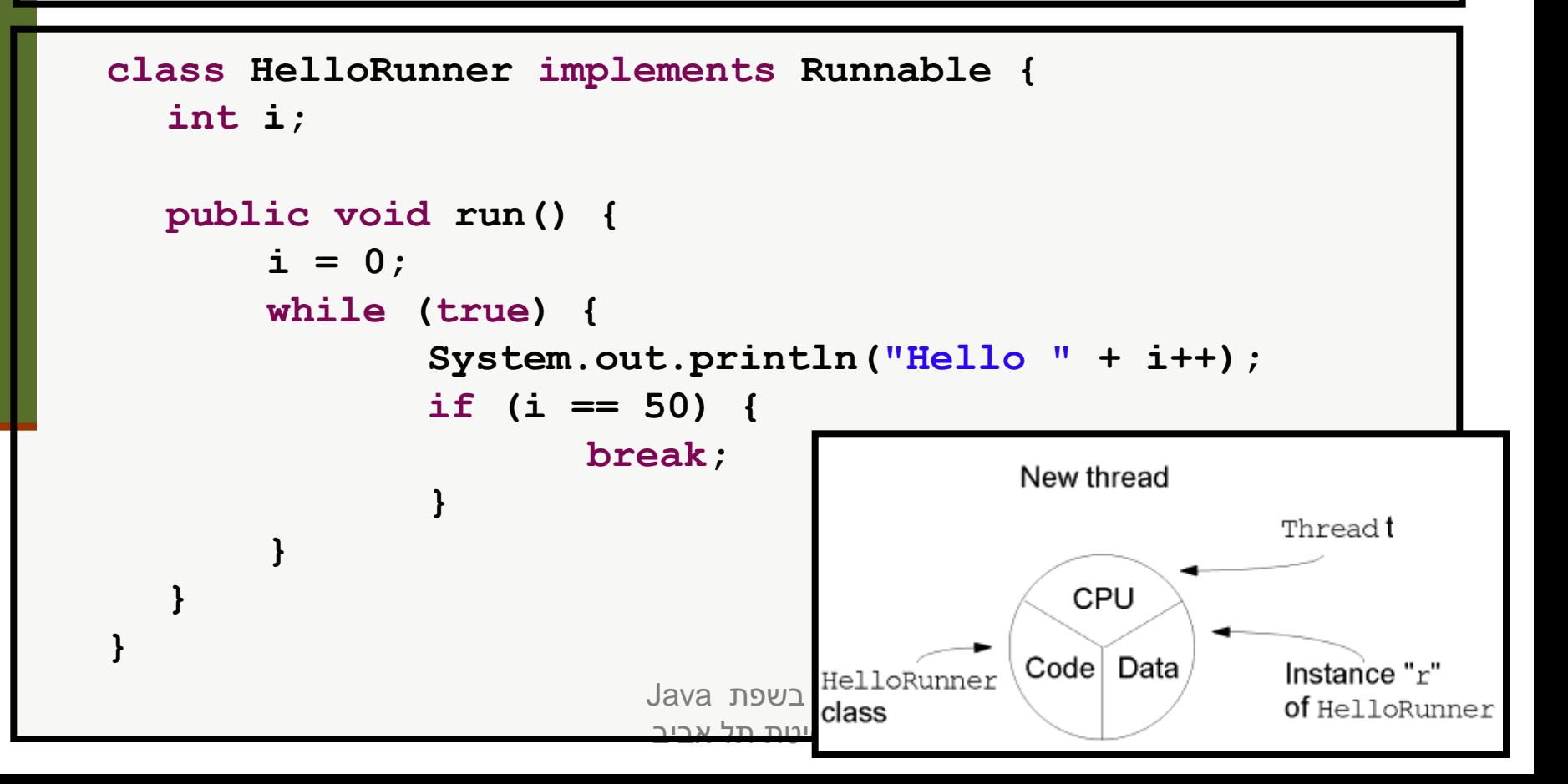

### שיתוף מידע

 ההבחנה עדינה – על אותו עצם **Runnable** יכולים לרוץ במקביל 2 חוטים

הדבר מאפשר לשני החוטים לחלוק מידע בינהם

```
public class TwoThreadTester {
  public static void main(String args[]) {
      HelloRunner r = new HelloRunner();
       Thread t1 = new Thread(r);
       Thread t2 = new Thread(r);
       t1.start();
       t2.start();
   }
```
**}**

 מה יודפס ? כדי להבין טוב יותר מי מדפיס מה, נוסיף פרטים להדפסה

> תוכנה 1 בשפת Java אוניברסיטת תל אביב

```
תוכנה 1 בשפת Java
                        אוניברסיטת תל אביב
public class TwoThreadTesterId {
  public static void main(String args[]) {
       HelloRunnerId r = new HelloRunnerId();
       Thread t1 = new Thread(r, "first");
       Thread t2 = new Thread(r, "second");
       t1.start();
       t2.start();
  }
}
class HelloRunnerId implements Runnable {
  int i;
  public void run() {
       i = 0;while (true) {
          System.out.println(
          Thread.currentThread().getName() + 
                                    ": Hello " + i++);
          if (i = 50)
              break;
       }
  }
}
```
20

## לא מה שציפינו

first: Hello0 first: Hello2 first: Hello3 first: Hello4 first: Hello5 first: Hello6 first: Hello7 first: Hello8 first: Hello9 first: Hello10 first: Hello11 first: Hello12 first: Hello13 first: Hello14 first: Hello15 first: Hello16 first: Hello17 first: Hello18

first: Hello19 first: Hello20 first: Hello21 first: Hello22 first: Hello23 first: Hello24 first: Hello25 first: Hello26 first: Hello27 first: Hello28 second: Hello1 second: Hello30 second: Hello31 first: Hello29 second: Hello32 first: Hello33

> תוכנה 1 בשפת Java אוניברסיטת תל אביב

second: Hello34 first: Hello35 first: Hello37 first: Hello38 first: Hello39 first: Hello40 first: Hello41 first: Hello42 first: Hello43 first: Hello44 first: Hello45 first: Hello46 first: Hello47 first: Hello48 first: Hello49 second: Hello36

## שרת echo

- אז איך נכתוב שרת echo מרובה לקוחות?
- השרת יבצע לולאה של המתנה ללקוחות, עבור כל לקוח חדש ייצור חוט חדש שיטפל בו
- כל החוטים יריצו את אותו השרות לולאה שממתינה להודעה מהלקוח (כל חוט והלקוח שלו) ועונה לו

∎ מה חסר כדי להפוך את השרת לשרת chat?

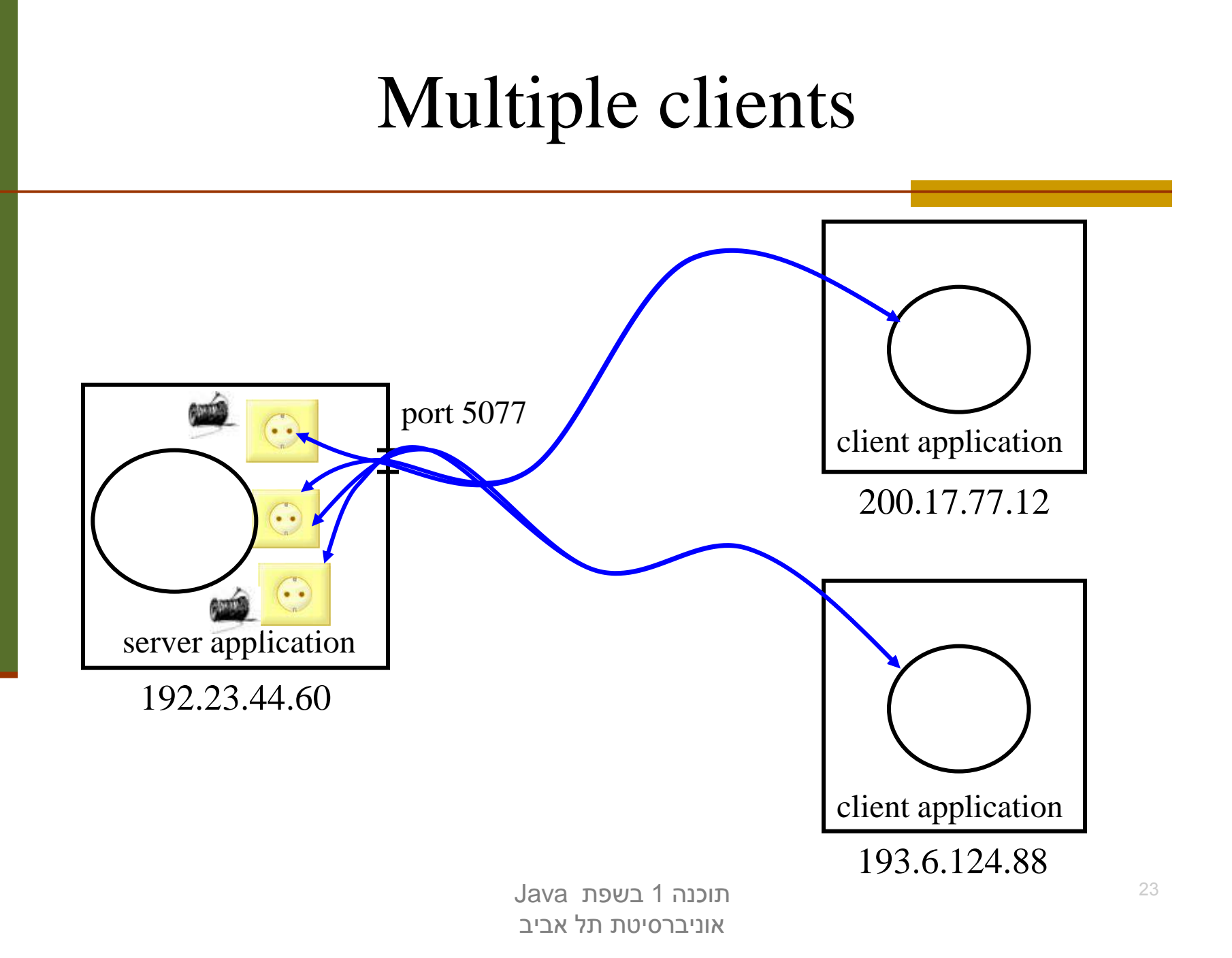

```
תוכנה 1 בשפת Java
                           אוניברסיטת תל אביב
package examples.sockets;
import java.net.*;
import java.io.*;
class MultiClientEchoServer {
    public static void main(String[] args) {
        ServerSocket serverSocket = null;
        try {
            serverSocket = new ServerSocket(7);
        } catch (IOException ioe) {
            System.err.println("Couldn't listen on port 7");
            System.exit(-1);
        }
        while(true) {
            try {
                Socket clientSocket = serverSocket.accept();
                 EchoClientHandler handler =
                         new EchoClientHandler(clientSocket);
                 (new Thread(handler)).start();
             } catch (IOException ioe) {}
        }
    }
}
```
24

```
תוכנה 1 בשפת Java
                                אוניברסיטת תל אביב
                                                                         25
class EchoClientHandler implements Runnable {
    private Socket clientSocket;
    public EchoClientHandler(Socket clientSocket) {
        this.clientSocket = clientSocket;
    }
    public void run() {
        try {
            PrintWriter out =
                    new PrintWriter(clientSocket.getOutputStream(), true);
            BufferedReader in = new BufferedReader(
                    new InputStreamReader(clientSocket.getInputStream()));
            String input = null;
            while ((input = in.readLine()) != null) { // read from the client
                out.println(input); // write to client
            }
            out.close();
            in.close();
            clientSocket.close();
        } catch (IOException ioe) {
            System.err.println("couldn't communicate with client");
            System.exit(-1);
        }
    }
}
```
# למה לא Sockets? ?

**בעיה**: שימוש בפרוטוקול לא סטנדרטי –

- התקשורת אמנם עוברת מעל פרוטוקולים סטנדרטים כגון ,IP Ethernet ,TCP ואולי אחרים (מאחורי הקלעים)
- אולם היישום עצמו מגדיר פרוטוקול משלו (שלוחה מספר ,7 תוכן ההודעה הוא מחרוזת...)
	- כדי להשתמש בתוכנית שלנו לקוחות (אנושיים) יצטרכו להריץ בעצמם את תוכנית הג'אווה: EchoClient

#### **פתרונות אפשריים** – הרצה בתוך הדפדפן

- Java Web Start בטכנולוגיית או) Applets) ביישומונים שימוש
	- לא נדון בהם בקורס אבל אתם מוזמנים לבדוק ב-
	- <http://java.sun.com/products/javawebstart/>
	- <http://java.sun.com/applets/>

# למה לא Sockets? ?

- הטכנולוגיה תופסת חלק נכבד מהקוד, בעוד הלוגיקה העסקית (מה שהתוכנית באמת עושה) זניחה
	- הדבר בולט בישומים פשוטים
	- ם התקשורת והמקביליות הן היבטים (aspects) של היישום ולא נרצה לערב אותן עם הלוגיקה העסקית

## פתרון אפשרי אחר – עבודה מעל פרוטוקול סטנדרטי

- שימוש בפרוטוקול HTTP) לגלישה ב WEB (יספק לנו תוכנית לקוח חינם הדפדפן
	- שרתי אינטרנט ודפדפנים מתנהגים בצורה דומה מאוד לשתי התוכניות שראינו קודם (עד כדי רדוקציה פשוטה...)
- פרוטוקול HTTP מגדיר את מבנה ההודעות הבא (קיימות גם אחרות): **GET <filename> <version>** <שורת רווח>
	- תוכניות שרת (web servers) משתמשות בשלוחה 80
	- כאשר הם מקבלים הודעת GET הם פותחים את הקובץ המתאים ושולחים אותו ללקוח

## אז מה זה HTTP?

## שרת HTTP מחכה לבקשות על 80 Port

#### בהינתן בקשה, השרת מחזיר תשובה... בעצם קובץ

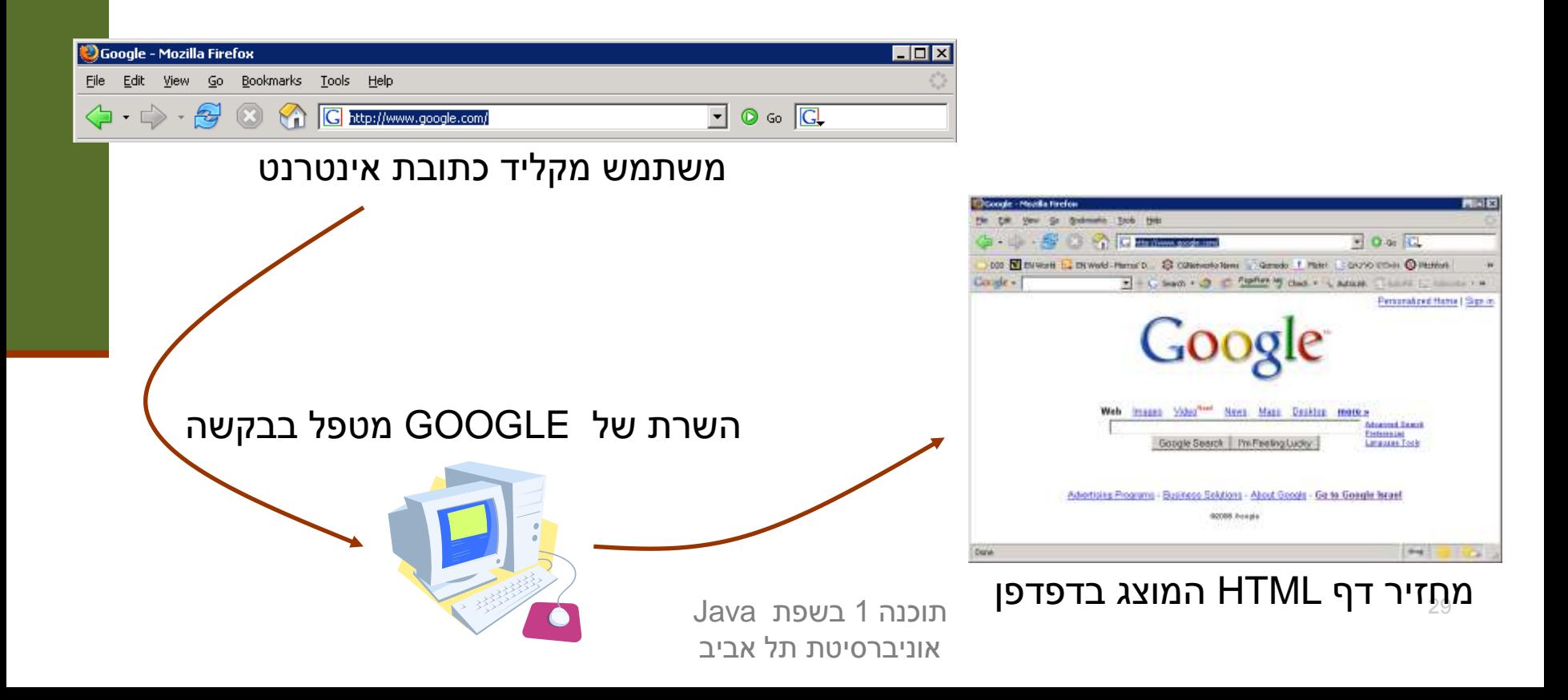

## אז מה זה HTTP?

### שרת HTTP מחכה לבקשות על 80 Port

#### בהינתן בקשה, השרת מחזיר תשובה... בעצם קובץ

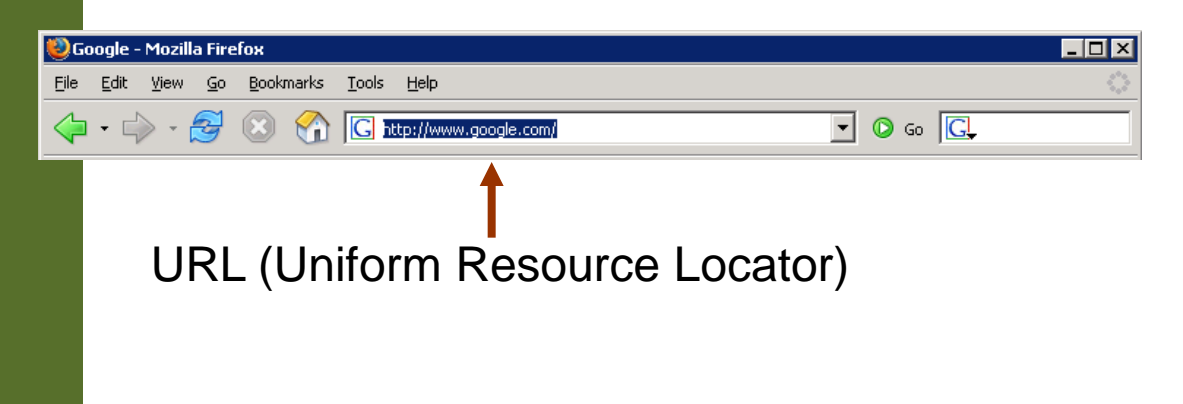

מייצג משאב כלשהוא ברשת, דף אינטרנט, קובץ, שירות כלשהוא...

## עבודה מעל HTTP

#### איך עובד דפדפן?

 דפדפנים מחלקים את הכתובת שהוכנסה בשורת הכתובת (URL) ל-5 חלקים, ובונים את ההודעה המתאימה. לדוגמא:

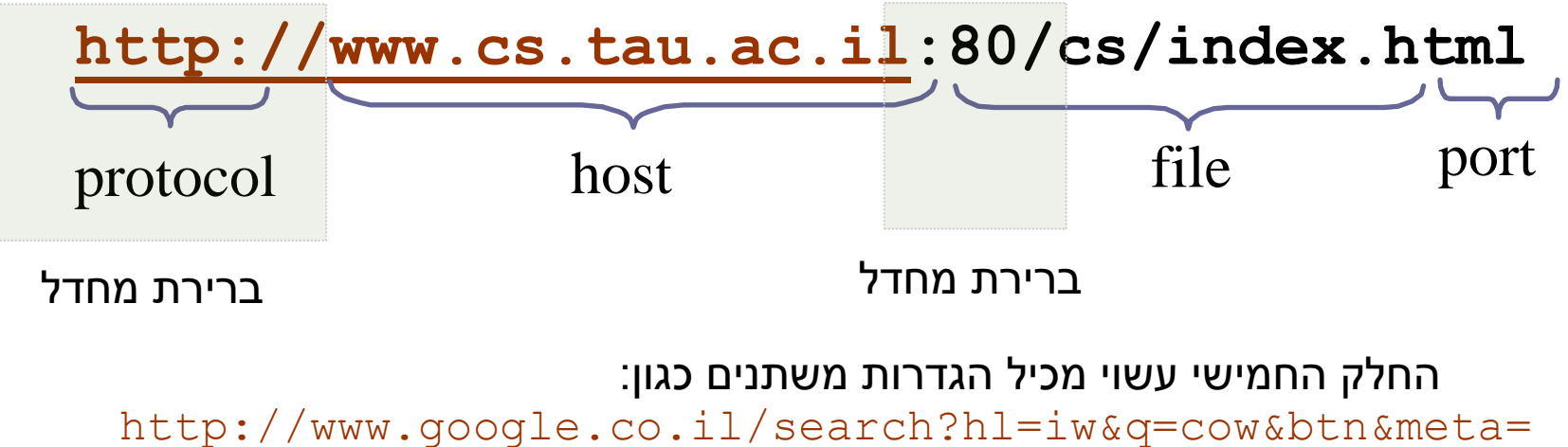

# שרת ולקוח echo מעל HTTP

- איך נמיר את תוכניות השרת-לקוח שבצעו echo לעבוד מעל HTTP?
- נעשה מניפולציה על פורמט הודעת GET במקום המיועד להזנת **שם הקובץ**, נזין את שם המחרוזת שיש להדפיס

לקוח:

שולח לשלוחה 80 הודעה בפורמט:

**GET /<strToBePrinted> HTTP/1.1 <שורה ריקה>**

שרת:

- מאזין על שלוחה 80
- **,** מפשיט מההודעה המגיעה את התווים המיותרים **)"GET"** (**"HTTP/1.1"**
	- מחזיר את מה שנשאר בתור התוכן של עמוד html ריק

## HTTP Response

 התשובה המוחזרת מהשרת בעצם קצת יותר מורכבת וכוללת שורות כותרת (headers (אשר אינן מוצגות בדפדפן

**HTTP/1.1 200 OK Date: Mon, 20 Feb 2006 03:47:44 GMT Server: Apache Last-Modified: Wed, 15 Feb 2006 01:17:09 GMT ETag: "9b2b1c-948-1222af40" Accept-Ranges: bytes Content-Length: 2376 Connection: close Content-Type: text/html; charset=ISO-8859-1** <שורה ריקה> <תוכן ההודעה>

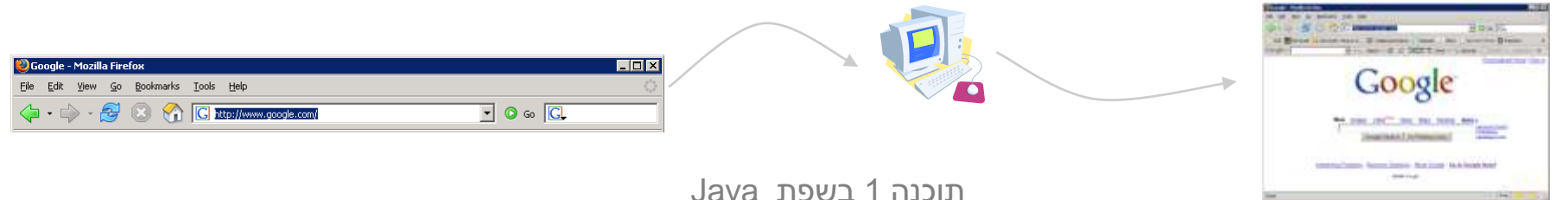

אוניברסיטת תל אביב

 $\Box$ 

File Edit View Terminal Tabs Help josh@blackbox:~\$ telnet en.wikipedia.org 80 Trying 208.80.152.2... Connected to rr.pmtpa.wikimedia.org. Escape character is '^]'. GET /wiki/Main Page http/1.1 Host: en.wikipedia.org HTTP/1.0 200 OK Date: Thu, 03 Jul 2008 11:12:06 GMT Server: Apache X-Powered-By: PHP/5.2.5 Cache-Control: private, s-maxage=0, max-age=0, must-revalidate Content-Language: en Vary: Accept-Encoding, Cookie X-Vary-Options: Accept-Encoding;list-contains=gzip,Cookie;string-contains=enwikiToken;string-contains= string-contains=centralauth Token; string-contains=centralauth Session; string-contains=centralauth Logge Last-Modified: Thu, 03 Jul 2008 10:44:34 GMT Content-Length: 54218 Content-Type: text/html; charset=utf-8 X-Cache: HIT from sq39.wikimedia.org X-Cache-Lookup: HIT from sq39.wikimedia.org:3128 Age: 3 X-Cache: HIT from sq38.wikimedia.org X-Cache-Lookup: HIT from sq38.wikimedia.org:80 Via: 1.0 sg39.wikimedia.org:3128 (squid/2.6.STABLE18), 1.0 sg38.wikimedia.org:80 (squid/2.6.STABLE18) Connection: close <!DOCTYPE html PUBLIC "-//W3C//DTD XHTML 1.0 Transitional//EN" "http://www.w3.org/TR/xhtml1/DTD/xhtml1 <html xmlns="http://www.w3.org/1999/xhtml" xml:lang="en" lang="en" dir="ltr">

<head>

```
כ נטוונפוונ= נפגנ/<br>העצמים Lantent=
symorus concenc-
```
# למה לא Sockets? ?

- כעת ניתן להשתמש במוצר מדף הדפדפן הסטנדרטי
- את המחרוזת נשרשר לסוף כתובת האינטרנט (יש דרכים אלגנטיות יותר כגון forms שנראה בהמשך)
	- האם ניתן להשתמש גם בשרת מדף?
	- **בעיה**: שרת האינטרנט אינו דינאמי הוא יכול להציג רק דפים שהוכנו מראש
		- תיבת הדואר שלי ב Gmail למשל נוצרת דינאמית
			- היינו רוצים שרת שיענה על 2 הדרישות הבאות:
		- שידע לטפל בהבטי התקשורת (ואולי גם הבטים אחרים)
		- שיאפשר לנו לכתוב לוגיקה נוספת (ולא רק להחזיר דפים שהוכנו מראש)

## הרעיון

#### הפרדה בין:

- **המסגרת )framework):** החוזרת על עצמה
- "ההבטים": טיפול בלקוח חדש, יצירת חוט, יצירת שקע ועוד...
	- **הלוגיקה העסקית**: מה התוכנית עושה
	- בדוגמא בינתיים Echo אבל אפשר לעשות כל דבר
- את השרת (web container) נכתוב פעם אחת ונטען לתוכו (web s מחלקות Java בשם servlets) שרותונים?) אשר מממשות כל אחת לוגיקה עסקית משלה
	- בפרט נוכל להתקין על אותו שרת כמה שרותים במקביל
- כמו כן, נוכל בהמשך להחליף את השרת שכתבנו בשרת מקצועי (Tomcat, OC4J ואחרים) מבלי להחליף את השרותונים

## Web Container ארכיטקטורת

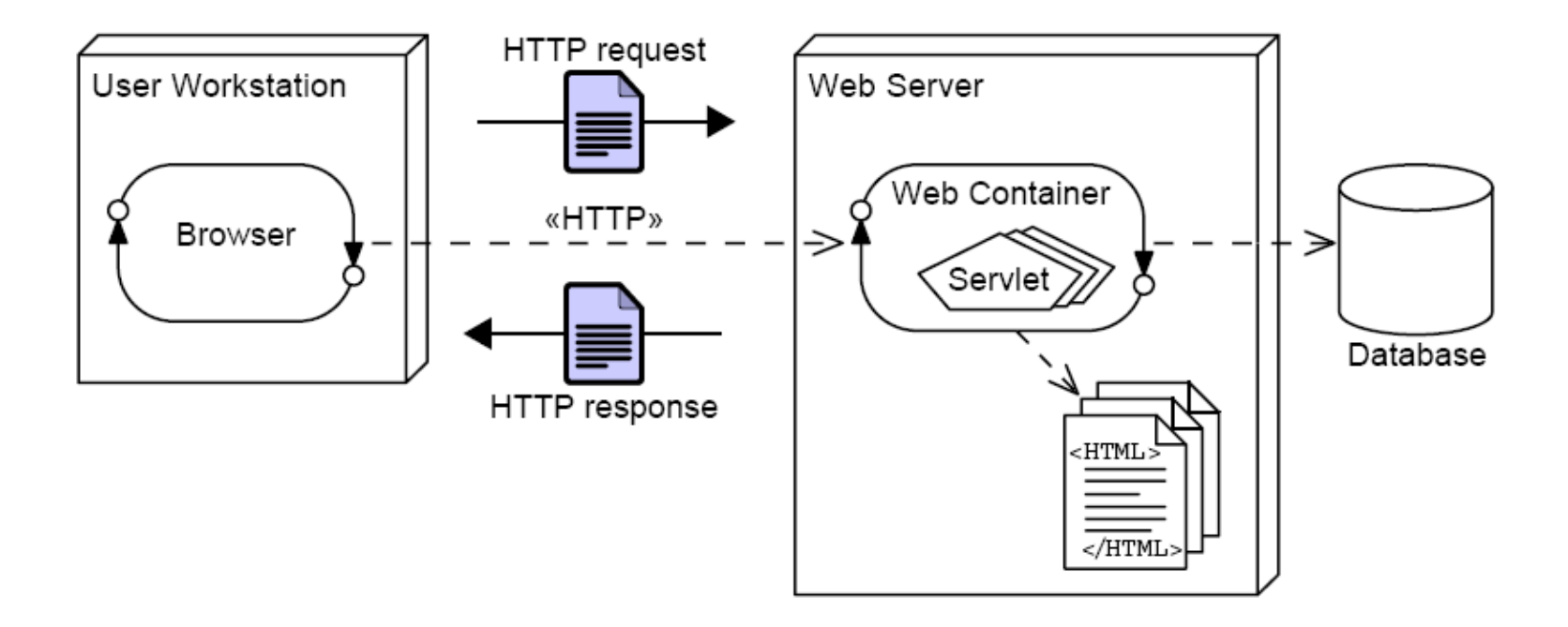

 גם ה- container web עושה מניפולציה על פורמט הודעת GET - במקום המיועד להזנת **שם הקובץ**, הוא מצפה לקבל **שם מחלקה**

## Web Container ארכיטקטורת

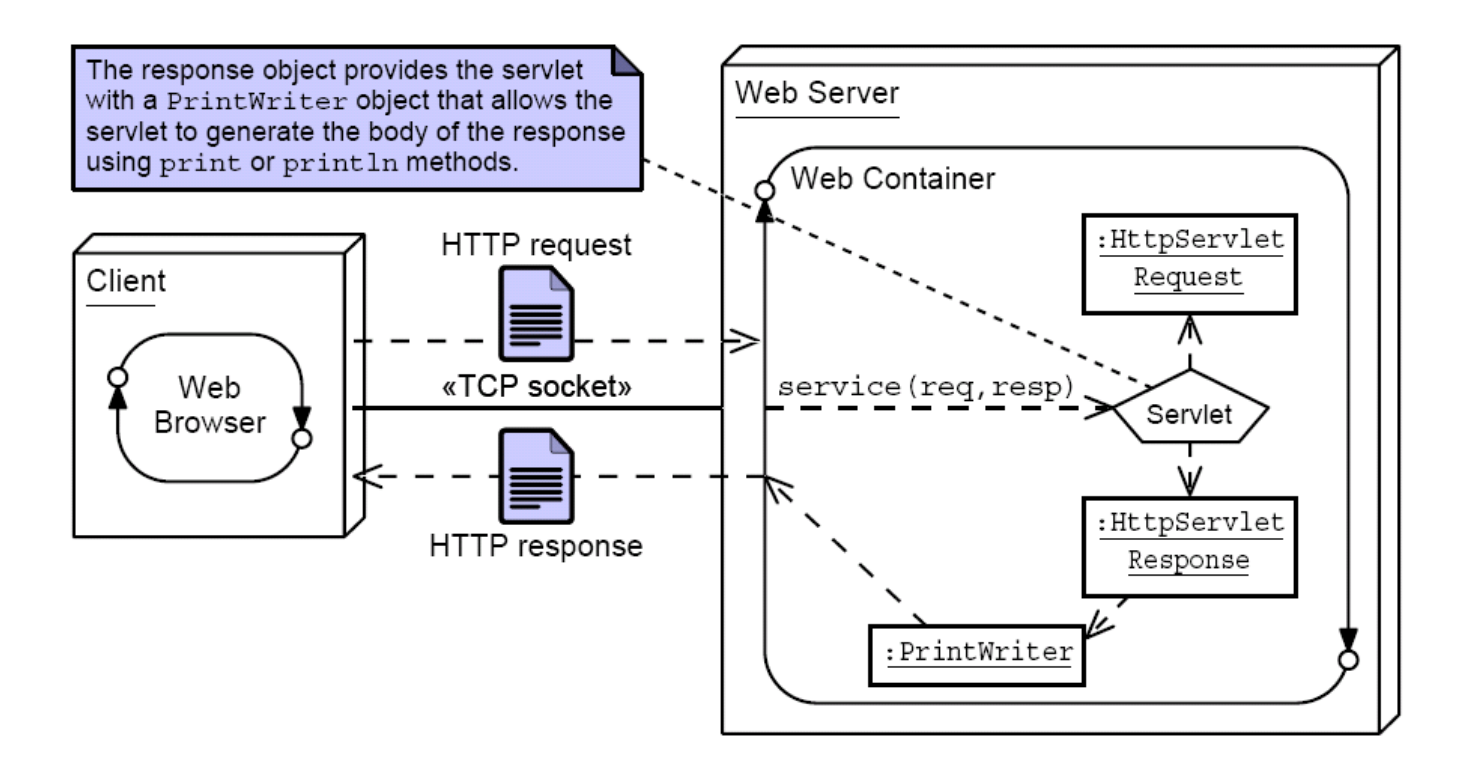

 על המחלקה הזו הוא יפעיל את השרות **doGet**,) במקרה הכללי **service** (וידאג להעביר לה כפרמטרים **מחלקות עזר** שבעזרתם תקרא את הפרמטרים אם הועברו כאלה בשורת הכתובת, ותייצר הודעת תשובה

### **HttpServletRequest, HttpServletResponse**

#### שרותי מחלקות העזר מוגדרים ע"י המנשקים הבאים:

```
public interface HttpServletRequest {
  public java.util.Set<String> getParameterNames();
  public String getParameter(String name);
}
```

```
public interface HttpServletResponse {
  public java.io.PrintWriter getWriter();
  public void setContentType(String type);
}
```
### **?Request, Response מהם**

```
public class ServletInvocation 
  implements HttpServletRequest, HttpServletResponse {
 private java.util.Map<String,String> parameters;
 private PrintWriter writer;
 public ServletInvocation(java.util.Map<String,String> parameters,
                          PrintWriter writer) {
    this.parameters = parameters;
    this.writer = writer;
  }
 public String getParameter(String name) { return parameters.get(name); }
 public Set<String> getParameterNames() { return parameters.keySet(); }
 public PrintWriter getWriter() { return writer; }
 public void setContentType(String type) {
   writer.print("HTTP/1.1 200\r\n");
   writer.print("Content-Type: "+type+"\r\n");
   writer.print("Connection: close\r\n");
   writer.print("\r\n"); // end of header
  }
```
**}**

### **TrivialServlet**

- נתחיל בדוגמא פשטנית: נכתוב את השרת **HttpServer** (שנראה אחר כך) ונתקין בו את השרותון **TrivialServlet** אשר מדפיס את רשימת הפרמטרים שקיבל
- שרותון הוא Component הוא מקבל במתנה מהמיכל (מה web container) את כל הדברים שהוא זקוק להם (aspects) עליו לממש רק לוגיקה עסקית בתוך השרות **doGet**) hook(

### **TrivialServlet**

```
package examples.servletserver;
```

```
public class TrivialServlet extends HttpServlet {
```

```
public TrivialServlet() {
}
```
**}**

**}**

```
@Override
protected void doGet(HttpServletRequest req, HttpServletResponse resp) {
  java.io.PrintWriter writer = resp.getWriter();
  resp.setContentType("text/plain");
```

```
java.util.Set<String> parameters = req.getParameterNames();
```

```
writer.println("This is servlet "+this.getClass().getName());
for (String pname: parameters) {
 writer.println("parameter "+pname+" = "+req.getParameter(pname));
}
```

```
תוכנה 1 בשפת Java
                                                                                 43
public class FileServlet extends HttpServlet {
 public FileServlet() {
  }
  @Override
 protected void doGet(HttpServletRequest req, HttpServletResponse resp) {
    java.io.PrintWriter writer = resp.getWriter();
    String path = req.getParameter("path");
    if (path == null)
      return;
    if (path.endsWith(".html")) 
      resp.setContentType("text/html");
    else
      resp.setContentType("text/text");
    try {
      BufferedReader in = null;
      in = new BufferedReader(new InputStreamReader(new FileInputStream(path)));
      while (true) {
        String line = in.readLine();
        if (line==null) break; // end of file
        writer.println(line);
      }
    } catch (IOException ioe) {
      System.err.println(ioe.getMessage());
    }
  }
}
                                                       מה עושה ה Servlet הזה?
```
אוניברסיטת תל אביב

## **ChatServlet**

- השרותונים הם Singletons
- אם שני לקוחות (דפדפנים) ניגשים לאותו ה Servlet הפניות מופנות לאותו עצם בזכרון

ננצל עובדה זו כדי לכתוב **ChatServlet**

- השרותון מציג טופס html) form(
- ערכי השדות שהמשתמש מקליד משורשרים כפרמטרים לשורת הכתובת והעמוד נטען בשנית
- השרותון מציג בנוסף לטופס את היסטורית השיחה (השמורה בפרמטרים)

```
public class ChatServlet extends HttpServlet {
```

```
private String[] lastMessages = new String[10];
private String[] lastNames = new String[10];
public ChatServlet() {
}
@Override
protected void doGet(HttpServletRequest req, HttpServletResponse resp) {
  java.io.PrintWriter writer = resp.getWriter();
  String name = req.getParameter("name");
  String text = req.getParameter("text");
  resp.setContentType("text/html");
  if (text != null && text.length() > 0) {
    for (int i=9; i>0; i--) {
      System.out.println("i="+i);
      lastMessages[i] = lastMessages[i-1];
      lastNames [i] = lastNames [i-1];
    }
    lastMessages[0]= text;
    lastNames[0] = name == null || name.length()==0 ? "anonymous" : name;
  }
```

```
תוכנה 1 בשפת Java
                                                                    46
writer.println("<HTML><HEAD>");
writer.println("<TITLE>Chat Servlet</TITLE>");
writer.println("</HEAD><BODY>");
writer.println("<H1>Let's Chat!</H1>");
writer.println("<form name=\"input\" action=\""
               +this.getClass().getName()
               +"\" method=\"get\">");
writer.println("Name: <input type=\"text\" name=\"name\"");
if (name != null & \text{name.length}() > 0)writer.println(" value=\""+name+"\">");
else
  writer.println(">"); 
writer.println(" Message: <input type=\"text\" name=\"text\">");
writer.println(" <input type=\"submit\" value=\"Send\">");
writer.println("</form>");
for (int i=0; i<10; i++)
  if (lastNames[i] != null && lastMessages[i] != null)
      writer.println("<P>"+lastNames[i]+": " +lastMessages[i]+"</P>");
writer.println("</BODY></HTML>");
```
אוניברסיטת תל אביב

**}**

**}**

#### מכיוון שכל השרותונים הם Singletons הנטענים דינאמית, מופיע מימוש תכונות אלו במחלקת הבסיס, **HttpServlet**

```
public abstract class HttpServlet {
  private static java.util.Map<String,HttpServlet> servlets = 
                        new java.util.TreeMap<String,HttpServlet>();
  static HttpServlet getInstance(String class_name) {
    HttpServlet servlet = servlets.get(class_name);
    if (servlet != null)
      return servlet;
    try {
      java.lang.reflect.Constructor constructor = 
            Class.forName(class_name).getConstructor(new Class[] { });
      servlet = (HttpServlet) constructor.newInstance(new Object[] { });
    } catch (Exception e) {
      return null;
    }
    servlets.put(class_name,servlet);
    return servlet;
  }
  protected HttpServlet() {}
```
תוכנה 1 בשפת Java **protected abstract void doGet(HttpServletRequest req, HttpServletResponse resp);** 

**}**

### פעולת השרת: HttpServer

- .1 יצירת שקע והמתנה ללקוחות
- .2 עבור כל לקוח חדש (accept (בצע:
- .1 קרא את השורה הראשונה בהודעה (header (
	- .2 אם מדובר בהודעת GET:
- .1 נתח את המחרוזת במקום המיועד לשם הקובץ וחלץ ממנה את שם ה Servlet המבוקש ואת שמות המשתנים וערכיהם (לפי התווים: '?' , '&' , '=' , '/')
	- .2 קבל הפנייה לשרותון המתאים (getInstance(
	- .3 צור את מחלקות העזר (**HttpServletRequest, )HttpServletResponse**
		- .4 אם השרותון נמצא:
	- קרא ל **doGet** על השרותון עם מחלקות העזר המתאימות אחרת
		- הצג הודעת שגיאה

### **יצירת שקע והמתנה ללקוחות**

```
public class HttpServer {
  public static void main(String[] arguments) {
    int port = 8888;
    ServerSocket server_socket = null; // dummy initialization
    try {
      server_socket = new ServerSocket(port);
    } catch (IOException ioe) {
      System.out.println("Failed to bind to port "+port+": "+ioe.getMessage());
      System.exit(1);
    }
    while (true) {
      Socket connection socket = null;
      try {
        connection socket = server socket.accept();
      } catch (IOException ioe) {
        System.out.println("Accept failed: "+ioe.getMessage());
        System.exit(1);
      }
      BufferedReader in = null;
      String servlet = null;
      java.util.Map<String,String> parameters = null;
      try {
        in = new BufferedReader(
                              new
   InputStreamReader(connection_socket.getInputStream()));
```
תוכנה 1 בשפת Java אוניברסיטת תל אביב

#### **ניתוח שורת הכותרת**

```
String line;
```
**}**

```
תוכנה 1 בשפת Java
while (true) {
  line = in.readLine();
  if (line==null) break;
  if (line.length() == 0) break;
  if (line.startsWith("GET ")) {
    String get_params[] = line.split(" ");
    String path = get_params[1];
    servlet = path.substring(1);
    int index_of_question = servlet.indexOf('?');
    parameters = new java.util.TreeMap<String,String>();
    if (index of question != -1) {
      String params = servlet.substring(index_of_question+1); 
      String[] params_values = params.split("&");
      for (String pv: params_values) {
        String[] p and v=pv.split("=");
        parameters.put(p_and_v[0], 
                       p and v.length==2 ? p and v[1] : "");
        servlet = servlet.substring(0,index_of_question);
     }
    }
  }
```
אוניברסיטת תל אביב

```
תוכנה 1 בשפת Java
                              אוניברסיטת תל אביב
PrintWriter out = null;
 try {
  out = new PrintWriter(connection_socket.getOutputStream());
  } catch (IOException ioe) {
   System.out.println("Could not send the output: "+ioe.getMessage());
  System.exit(1);
 }
 HttpServlet s = HttpServlet.getInstance(servlet);
 if (s != null) {
   ServletInvocation invocation = new ServletInvocation(parameters,out);
   s.doGet(invocation,invocation); 
 } else {
  out.print("HTTP/1.1 404\r\n");
  out.print("Content-Type: text/html\r\n");
  out.print("Connection: close\r\n");
  out.print("\r\n"); // end of header
  out.println("<HTML><HEAD>");
  out.println("<TITLE>404 Not Found</TITLE>");
  out.println("</HEAD><BODY>");
  out.println("<H1>Not Found</H1>");
  out.println("<P>The requested URL was not found on this server.</P>");
  out.println("</BODY></HTML>");
 }
 try {
  out.close();
  in.close();
  connection_socket.close();
 } catch (IOException ioe) {
  // who cares?
 }
                                       הפעלת השרותון המתאים
```
**}**

51

## J2EE Web Containers

 שרתי Web דומים מאוד לאלו שהצגנו כאן, קיימים בצורה מסחרית (חלקם בתשלום וחלקם חופשיים)

לדוגמא:

- Apache Tomcat
- Sun Java System Web Server
- Oracle Containers for Java (OC4J)
- Many more…
	- שרתים אשר מממשים את תקן ה Servlet במלואו, מאפשרים יבילות לכותבי השרותונים
- אנו נוכל להריץ את ה Servlets שכתבנו על כל שרת הממלא את התקן Servlet 2.4 Specification JSR-000154 JavaTM